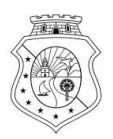

#### $G(VERNO<sub>DO</sub>)$ ESTADO DO CEARÁ

Secretaria da Educação

#### **INFORMATIVO Nº 003/2020-COGEP/SEDUC** (17 de fevereiro de 2020)

Dispõe sobre as orientações relacionadas a Ampliação Definitiva PROF MAG a partir da Lei 15.451/ 2013 e suas alterações, Decreto nº33.328/2019.

1

### **1. Regulamentação:**

-Lei nº 15.451, de 23 de outubro de 2013 e suas alterações;

- -Decreto nº 33.328, de 31 de outubro de 2019;
- -Edital nº 028/2019;
- -Portaria de Regulamentação nº 1529/2019;
- -Portaria nº 0025/2020 de Retificação dos anexos I, II e III da Portaria 1529/2019.

**2. A Avaliação de Desempenho para Ampliação Definitiva de Carga Horária será aferida por meio de critérios objetivos e subjetivos, conforme anexos da portaria 1529/2019 e suas alterações.**

## **3. Os critérios objetivos compõem-se de Capacitação, da Experiência Profissional e do Resultado Escolar, definidos na forma que se segue:**

**I – Capacitação:** refere-se exclusivamente ao maior grau acadêmico registrado na vida funcional até a data da divulgação do cronograma das atividades da avaliação de desempenho, de acordo com o disposto no Anexo I da portaria 1529/2019 e suas alterações;

**II – Experiência Profissional:** refere-se ao tempo de carreira no Grupo MAG até 31 de dezembro do ano anterior à data da divulgação do cronograma das atividades da avaliação de desempenho, de acordo com o disposto no Anexo I da portaria 1529/2019 e suas alterações;

 **III – Resultado Escolar** de acordo com o disposto no Anexo IV da portaria 1529/2019 e suas alterações;

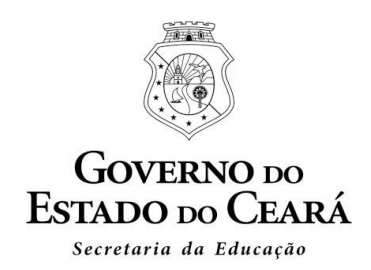

**4**. **Os critérios subjetivos são compostos de:** Autoavaliação e de Avaliação por comissão instituída para essa finalidade, de acordo com o disposto nos Anexo II e III da portaria 1529/2019 e suas alterações;

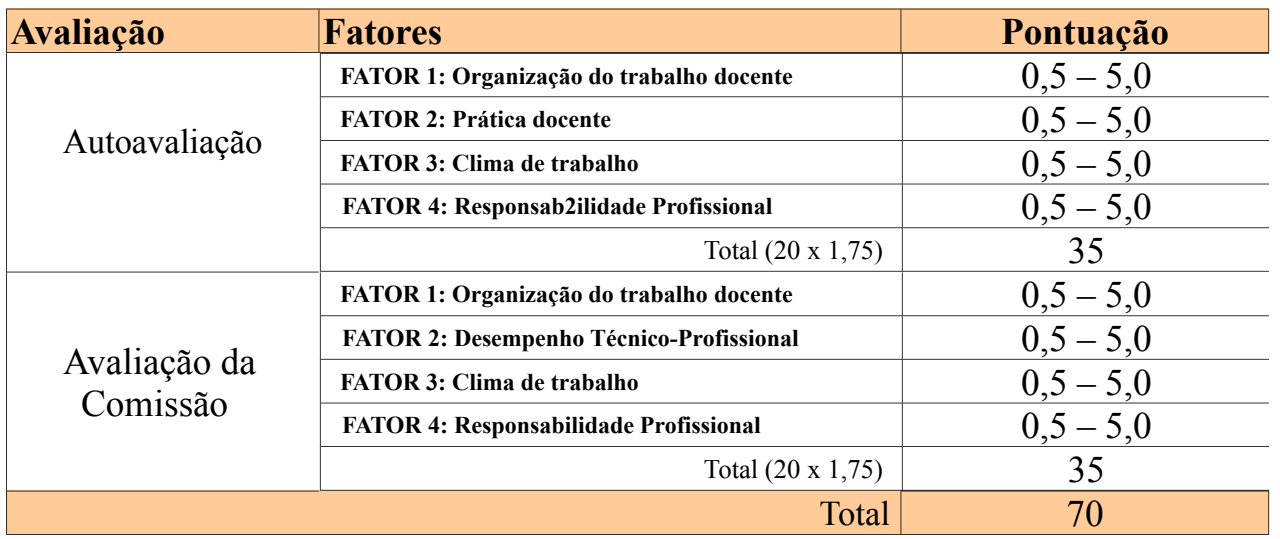

#### **Atenção !**

**(SOMATÓRIO DAS MÉDIAS DOS FATORES) MULTIPLICADO PELO PESO 1,75(um inteiro e setenta e cinco décimos)**

**5**. **A Comissão de Avaliação será criada formalmente através de Ato emitido pelo gestor da unidade de trabalho, em que o avaliado se encontrar atualmente no exercício das atividades.**

**5.1. A Comissão de Avaliação para o professor em regência de sala de aula,** será constituída dos seguintes membros:

I – 01 (um) membro do Núcleo Gestor, o qual será o presidente da Comissão de Avaliação;

II – 10 (dez) alunos das turmas de atuação dos professores a serem avaliados, conforme o número de turmas de cada professor;

III – 02 (dois) servidores da mesma unidade de trabalho (um escolhido pelo avaliado e outro pelo chefe imediato e, quando possível, do mesmo nível hierárquico);

IV – Para a avaliação de cada professor, serão designados somente 05 (cinco) alunos das turmas do mesmo, que deverão ser escolhidos por sorteio entre os alunos 10 (dez) integrantes do referido Ato.

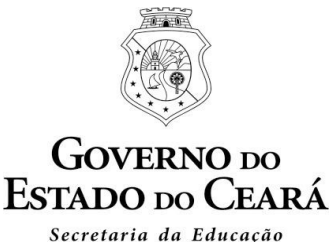

## **5.2**. **A Comissão de Avaliação para o professor em exercício de atividades de gestão escolar, serviços de apoio pedagógico ou lotados na sede da Crede, Sefor, Seduc,** será criada formalmente através de Ato emitido pelo gestor maior da unidade/órgão de lotação do professor avaliado e será constituída dos seguintes membros:

I – o chefe imediato da unidade/órgão de lotação do professor avaliado;

II – 02 (dois) servidores da mesma unidade de trabalho (um escolhido pelo avaliado e outro pelo chefe imediato e quando possível, do mesmo nível hierárquico).

**Os professores que estejam concorrendo a ampliação de carga horária NÃO poderão integrar a Comissão de Avaliação.**

**5.3. A Comissão de Acompanhamento da Avaliação não receberá e não analisará solicitações de revisão de condição de Não Apto formalizadas por meio de processo físico ou extemporâneos.**

**5.5. A Comissão de Acompanhamento da Avaliação não analisará manifestação formalizada por meio de processo físico ou extemporâneos.**

**6. As avaliações serão realizadas somente via internet, por meio de Sistema de Avaliação online, disponibilizado no site da SEDUC** *http://ampliacaodefinitiva.seduc.ce.gov.br,* **de acordo o edital nº 028/2019 (Cronograma de Procedimentos da Ampliação Definitiva de Carga horária).**

### **Atenção!**

**A SEDUC não se responsabilizará por avaliações não enviadas por motivos de ordem técnica em computadores, ou por situações como congestionamento no tráfego das comunicações via internet, bem como por outros fatores alheios que impossibilitem a transferência de dados.**

### **7.Para fins de avaliação, considerar-se-ão chefes imediatos:**

**I – para o professor do grupo MAG em regência de sala de aula e em suporte pedagógico:** o(a) Diretor(a) Escolar.

Em caso de impedimento/afastamento oficial, será substituído por um dos Coordenadores Escolares da unidade de ensino. Em caso de impedimento/afastamento oficial deste último, será substituído pelo Orientador da área pedagógica da Coordenadoria Regional de Desenvolvimento da Educação-CREDE ou da Superintendência das Escolas Estaduais de Fortaleza – SEFOR responsável pela unidade escolar;

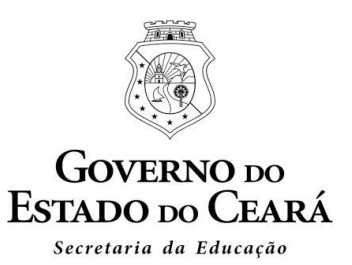

**II – para o Profissional MAG no exercício de Coordenador(a) Escolar:** o Diretor Escolar.

Em caso de impedimento/afastamento oficial, será substituído pelo Orientador da área pedagógica da CREDE ou da SEFOR, responsável pela unidade escolar. Em caso de impedimento/afastamento oficial deste último, será substituído pelo Orientador da área administrativo-financeira da CREDE ou da SEFOR responsável pela unidade escolar;

**III – para o Profissional MAG no exercício de Diretor Escolar:** o Coordenador da CREDE/SEFOR.

Em caso de impedimento/afastamento oficial, será substituído pelo Orientador da área pedagógica da CREDE/ SEFOR responsável pela unidade escolar. Em caso de impedimento/afastamento oficial deste último, será substituído pelo Orientador da área administrativo-financeira da CREDE ou da SEFOR responsável pela unidade escolar;

**IV – para o Profissional MAG em exercício na CREDE/SEFOR/SEDUC:** o Coordenado

r/Orientador da área respectiva de sua lotação;

**V – para o Profissional MAG no exercício de Coordenador(a) da CREDE/SEFOR/SEDUC:** o Secretário da Educação ou a Secretário Executivo da respectiva área;

**VI – para o Profissional MAG no exercício do cargo de Secretário Executivo:** o Secretário titular da Pasta.

**VII – para o Profissional MAG no exercício do cargo de Secretário de Estado:** O Senhor Governador do Estado.

## **8. A apuraçaõ do Resultado Escolar, dos professores avaliados, seguirá o seguinte critério:**

O Resultado Escolar (RE) será obtido pelo resultado de 20 (vinte) vezes o somatório da pontuação escolar/regional/estadual de acordo com o disposto no Anexo IV da portaria 1529/2019 e suas alterações;.

I – Caso o Professor integrante do Grupo Ocupacional MAG esteja lotado em mais de uma unidade escolar, considerar-se-á o Resultado da unidade na qual se encontre lotado com maior carga horária;

II – Caso o Professor integrante do Grupo Ocupacional MAG tenha a mesma carga horária em mais de uma unidade escolar, considerar-se-á o Resultado Escolar da unidade em que tenha a lotação mais antiga;

 $\Delta$ 

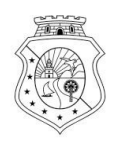

#### **GOVERNO** DO  $\overline{\text{ESTADO}}$  po  $\overline{\text{C}}$  FARA Secretaria da Educação

III – Caso o Professor integrante do Grupo Ocupacional MAG tenha a mesma carga horária e o

mesmo tempo de lotação em mais de uma unidade escolar, considerar-se-á a unidade com a maior nota de Resultado Escolar;

IV – Caso o Professor integrante do Grupo Ocupacional MAG tenha a mesma carga horária, o mesmo tempo de lotação e o mesmo Resultado Escolar, em mais de uma unidade escolar, considerar-se-á o Resultado da unidade com o menor número de código do INEP;

V – Caso o Professor integrante do Grupo Ocupacional MAG esteja lotado nas sedes CREDE/SEFOR e/ou SEDUC, considerar-se-ão , respectivamente, os Resultados Regional e Estadual;

VI – Caso o Professor integrante do Grupo Ocupacional MAG esteja lotado em unidade escolar cujos indicadores não constem, conforme os relacionados no Anexo IV da portaria 1529/2019 e suas alterações, necessários para a composição do cálculo do Resultado Escolar(RE), será considerada, para o item correspondente, a pontuação regional da CREDE/SEFOR, a que a unidade escolar pertença;

VII – Caso o Professor integrante do Grupo Ocupacional MAG esteja lotado em unidades escolares sem Resultado Escolar, será considerado o resultado regional da CREDE ou SEFOR correspondente.

## **9. Quadro Resumo da pontuação por critérios para apuração do resultado geral da avaliação**

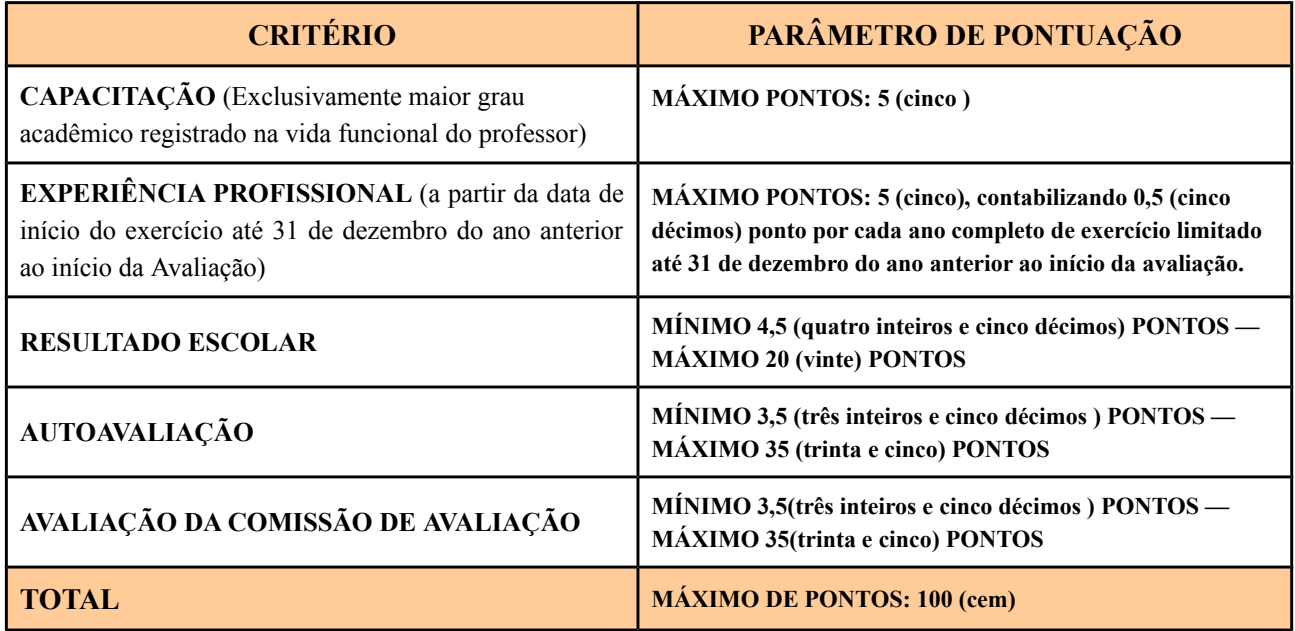

**ANEXO I DA PORTARIA 1529/2019 E SUAS ALTERAÇÕES**

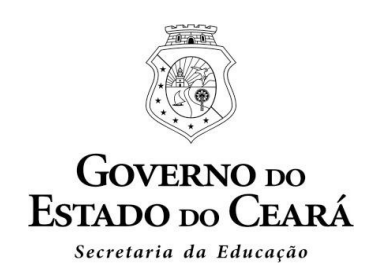

### **Atenção!**

**Será adotada a regra de arredondamento internacional, somente na pontuação final da Avaliação de Desempenho, com a aproximação de duas casas decimais.** 

**9.1** Será considerado aprovado na Avaliação de Desempenho, para fins de Ampliação Definitiva de carga horária, o professor que obtiver pontuação mínima de 70 (setenta pontos), ou seja, 70% (setenta por cento) da pontuação máxima, considerando a escala de 0(zero) a 100(cem pontos) atribuída ao final da Avaliação de Desempenho, conforme preceitua o Artigo 3º do Decreto nº 33.328, de 31 de outubro de 2019.

**10.** O professor do grupo MAG que não concordar, ou se julgar prejudicado com o resultado provisório, terá o prazo de 48 (quarenta e oito), horas a partir da divulgação, para interpor recurso, exclusivamente via Sistema de Avaliação *online* para Ampliação, conforme cronograma a ser divulgado no site da SEDUC (www.seduc.ce.gov.br).

I – O recurso deverá ser claro, consistente e objetivo em seu pleito. Serão preliminarmente indeferidos os recursos que:

- a não forem impetrados pelo Sistema de Avaliação online;
- b forem impetrados de forma intempestiva;
- c desrespeitem as comissões de avaliação;

II – Todos os recursos interpostos serão analisados pela Comissão para o Acompanhamento da Ampliação Definitiva de Carga Horária no prazo de até 06 (seis) dias úteis, contados a partir do encerramento do prazo de recurso.

**III – Não caberá recurso após a divulgação das Classificações Definitivas e do Resultado Final da Ampliação Definitiva de Carga Horária.**

## **ATENÇÃO:**

**Todos os recursos serão analisados e as justificativas das alterações/anulações serão acessadas no link http://ampliacaodefinitiva.seduc.ce.gov.br** 

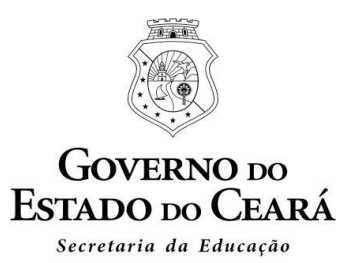

### **11. Os critérios de desempate:**

Caso ocorra empate na pontuação dos professores aprovados na Avaliação de Desempenho para fins de Ampliação Definitiva de Carga Horária, serão utilizados os seguintes critérios de desempate:

I – maior tempo de lotação na unidade escolar, conforme a carência identificada;

II – maior tempo no nível/referência na carreira;

III – maior tempo de serviço na carreira;

IV – maior tempo de serviço público estadual;

V – maior tempo de serviço público;

VI – maior idade.

§1° O maior tempo no nível/referência, previsto no inciso II, aplica-se quando os professores se encontram no mesmo nível. Caso estejam em níveis diferentes, proceder-se-á diretamente conforme o critério do inciso III e seguintes, se necessário.

§2º. Na hipótese de persistir o empate e esgotados os critérios descritos nos incisos desse artigo, será realizado sorteio pela Comissão , sendo lavrada em Ata a descrição dos procedimentos adotados.

## **12. A coordenação do processo de Ampliação Definitiva de Carga Horária:**

À COGEP, compete acompanhar os processos de Ampliação Definitiva de Carga Horária, realizando: análise dos documentos, a elaboração dos Atos que concedam a ampliação definitiva , a repercussão financeira e o encaminhamento ao Secretário da Educação.

## **13. O professor poderá tirar dúvidas sobre Ampliação Definitiva de Carga Horária?**

COGEP :Márcia Façanha - 31013940/Magno Mota - 31013971/Rejane Hélvia - 31013962

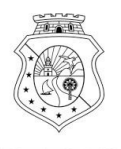

#### **PASSO A PASSO PARA ACESSO AO SISTEMA**

**Atenção!**

**As telas do sistema de Ampliação Definitiva de Carga Horária são liberadas para acesso de acordo com o cronograma divulgado em edital, publicado no Diário Oficial do Estado do Ceará.**

### **1º PASSO: ACESSAR O LINK** http://ampliacaodefinitiva.seduc.ce.gov.br

Acessar o sistema através do LINK [http://ampliacaodefinitiva.seduc.ce.gov.br](http://ampliacaodefinitiva.seduc.ce.gov.br/) **Para o primeiro acesso, será necessário realizar cadastro da senha.**

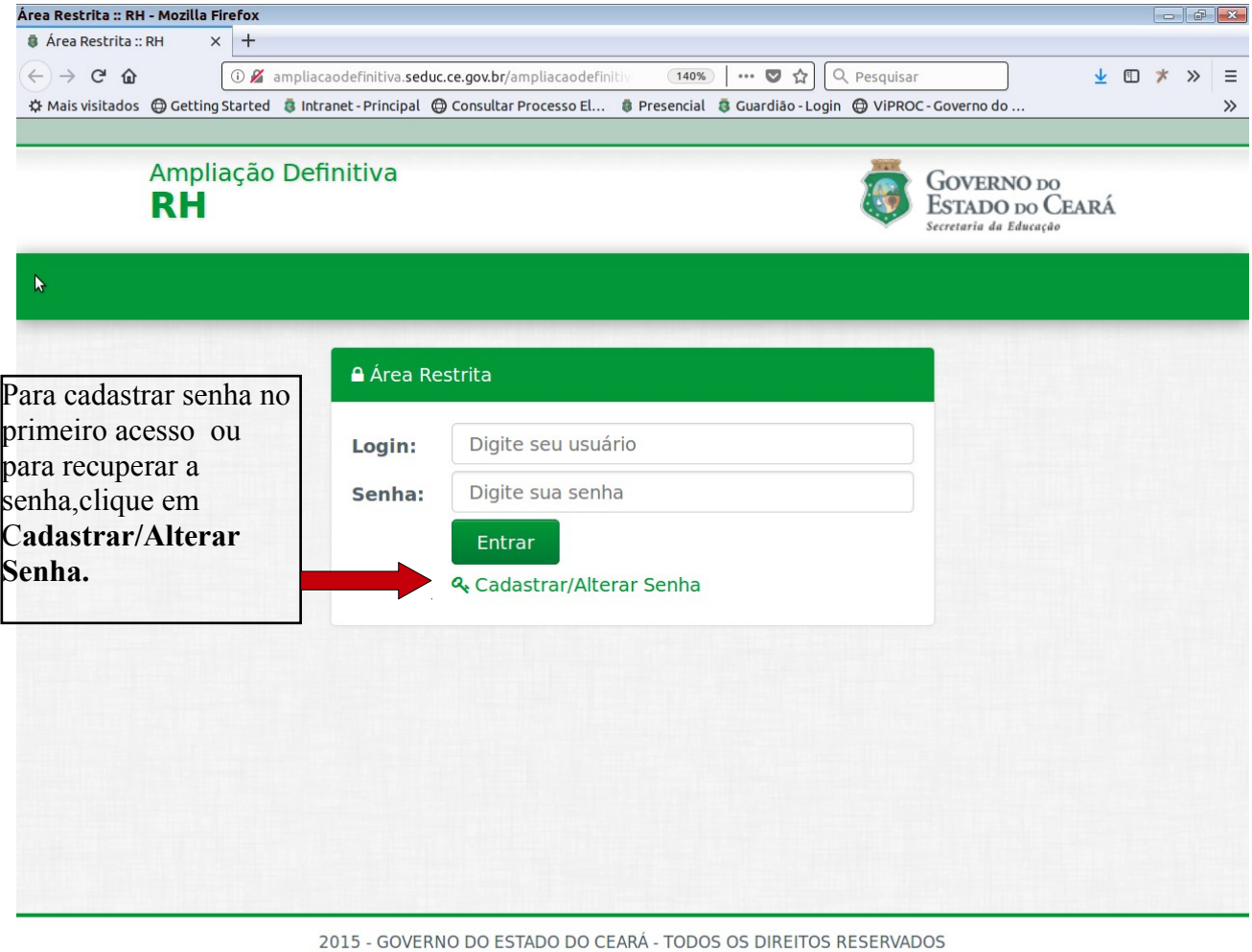

● ■ ■ ■ ● pa... | ● ... | ● ht... | ■ [Tl... | 国 [M... | 国 [A... | 国 [S... | 国 JS... | 国 Se... | 国 pr... | ● Ar... | ● ● 『 』 国 ① 『 』 国 ① 『 』 Qua 05 Fev, 13:21 |

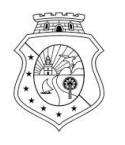

## **2º PASSO: CADASTRAR SENHA DO AVALIADOR**

**Todos os dados devem ser preenchidos de acordo com a ficha funcional que pode ser acessada através do sistema <https://professor.seduc.ce.gov.br/>**

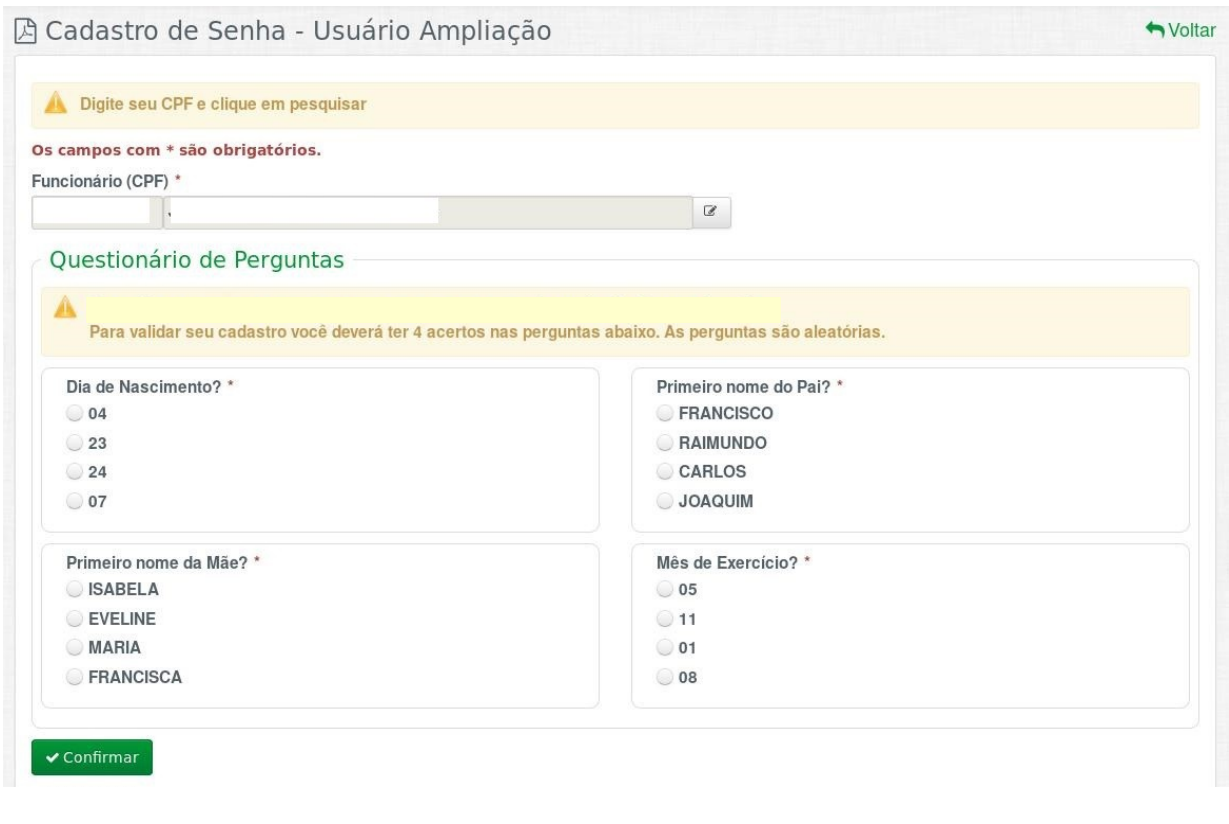

**Somente após os acertos das quatro respostas, será possível cadastrar a senha. As perguntas são aleatórias.**

## **3ºPASSO: CONSTITUIR COMISSÃO DE AVALIAÇÃO DE DESEMPENHO PARA AMPLIAÇÃO DEFINITIVA DE CARGA HORÁRIA DO PROFESSOR DO GRUPO MAG.**

O chefe imediato do Professor a ser avaliado acessará o sistema da ampliação, cadastrará senha, baixará o modelo de portaria da **COMISSÃO DE AVALIAÇÃO DE DESEMPENHO PARA AMPLIAÇÃO DE CARGA HORÁRIA DO PROFESSOR ,** imprimirá, colher todas as assinaturas e depois anexará no sistema da Ampliação.

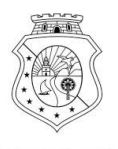

### $\frac{10}{\mathbf{DE}}$ **TELA: Constituir PORTARIA DA COMISSÃO DE AVALIAÇÃO DE DESEMPENHO PARA AMPLIAÇÃO DE CARGA HORÁRIA DO PROFESSOR DO GRUPO MAG .**

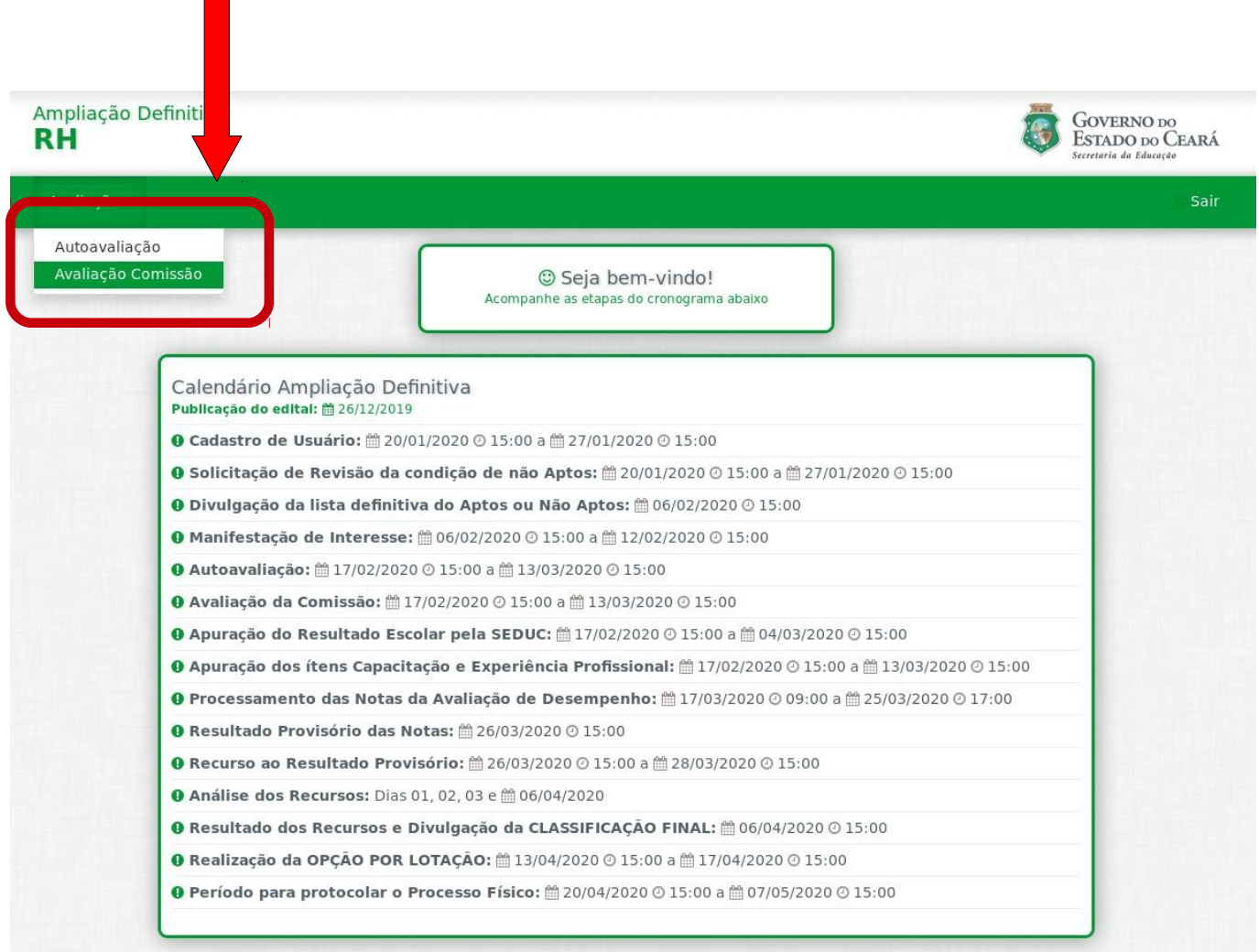

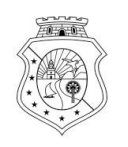

Secretaria da Educação

#### **Atenção!**

**Será inserido APENAS UM ARQUIVO NO ANEXO, porém no anexo poderá constar mais de uma Portaria, somente após inserir o anexo, será possível visualizar o ícone da avaliação.**

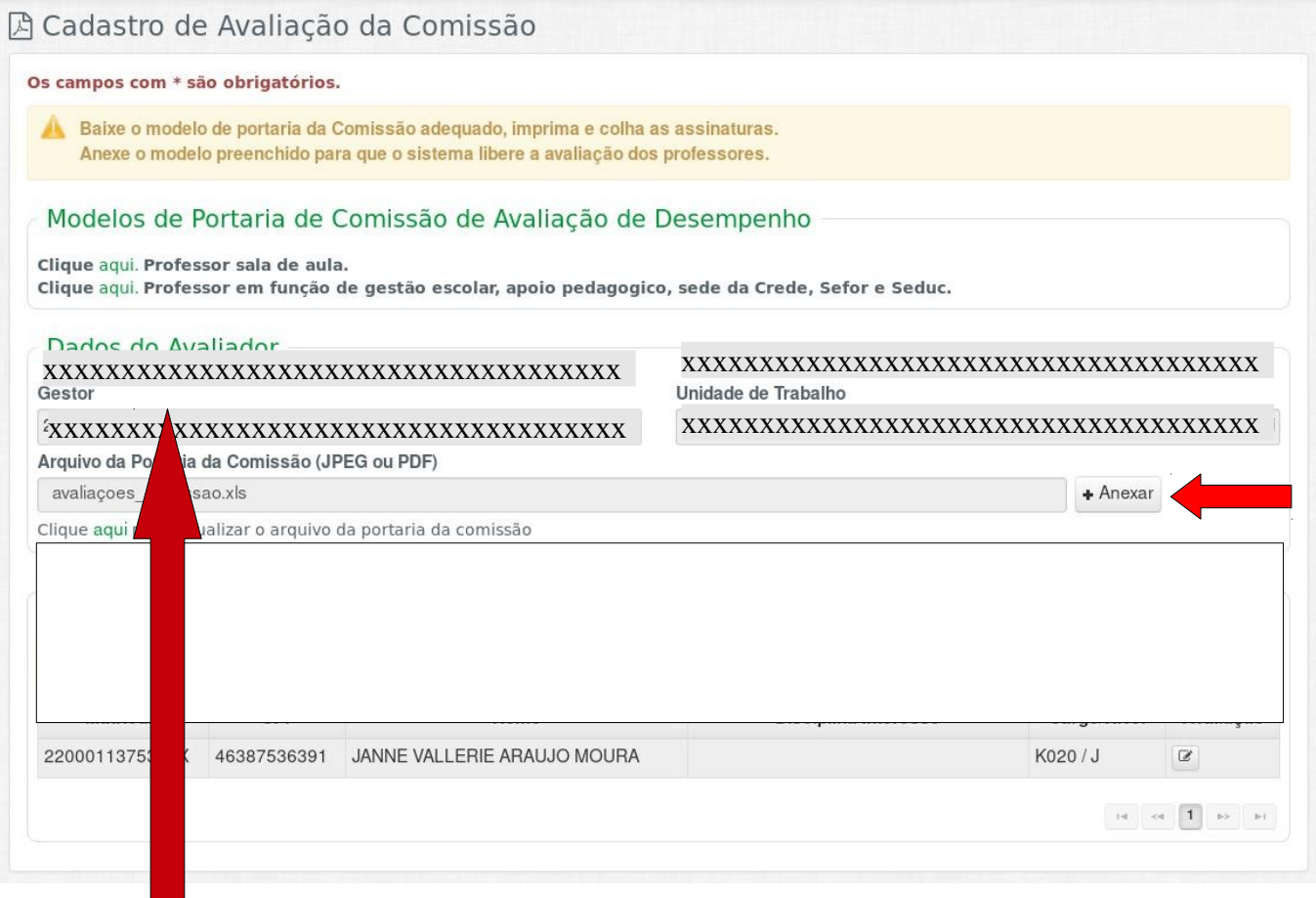

#### **Atenção!**

**Nessa tela existem dois modelos de Comissão de Avaliação, verifique qual o modelo adequado para constituir sua Comissão, de acordo com a lotação do professor a ser avaliado.**

#### **Atenção!**

**Caso seja necessário na mesma unidade instituir mais de uma portaria de Comissão de Avaliação, o membro do núcleo gestor deverá ser o mesmo em todas as Comissões Escolares e os servidores designados poderão constar em mais de uma Comissão de Avaliação.**

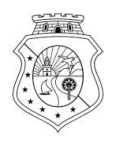

Secretaria da Educação

**Modelo:**COMISSÃO DE AVALIAÇÃO DE DESEMPENHO PARA AMPLIAÇÃO DE CARGA HORÁRIA DO PROFESSOR DO GRUPO MAG., EM REGÊNCIA DE SALA DE AULA PORTARIA

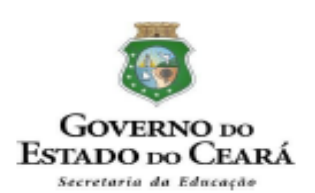

#### COMISSÃO DE AVALIAÇÃO DE DESEMPENHO PARA AMPLIAÇÃO DE CARGA HORÁRIA, DO PROFESSOR DO GRUPO MAG, EM EXERCÍCIO DE ATIVIDADE DE GESTÃO ESCOLAR, SERVIÇOS DE APOIO PEDAGÓGICO OU LOTADOS NA SEDE DA CREDE, SEFOR, SEDUC

PORTARIA Nº /2020

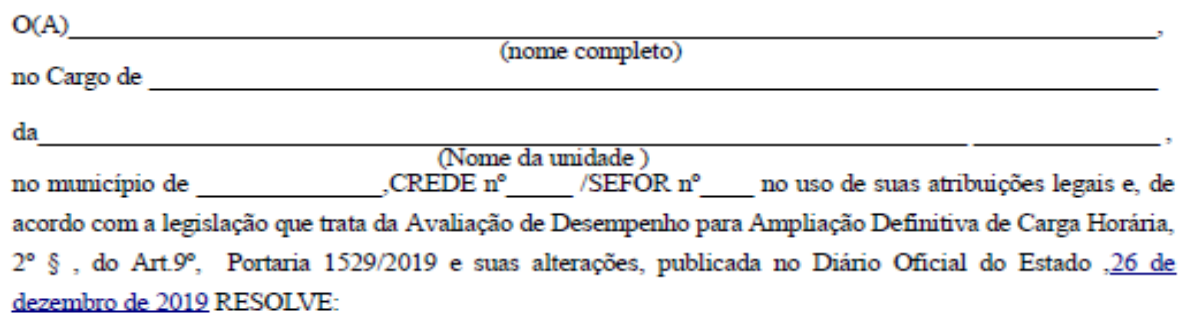

Art. 1º - Instituir a Comissão de Avaliação para realizar Avaliação de Desempenho do(a) Professor(a)

do Grupo Ocupacional - (Grupo MAG), a fim de concorrer à Ampliação Definitiva de Carga Horária, constituída dos seguintes segmentos/membros, com a devida composição:

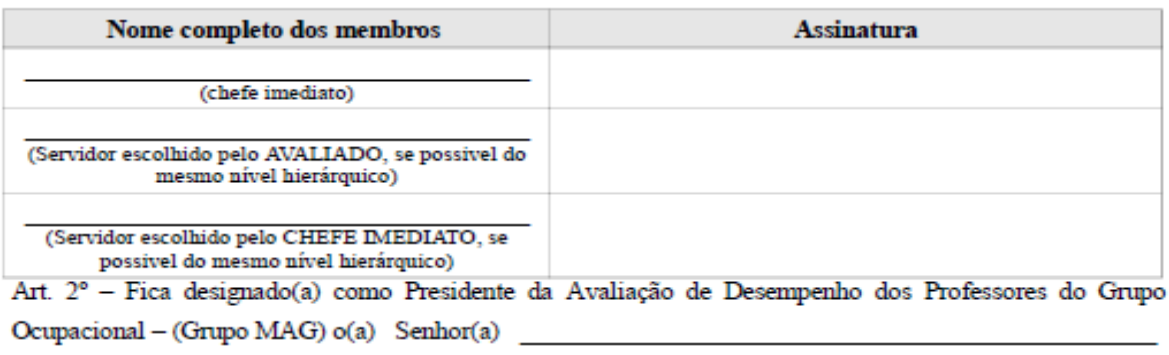

Art. 3º - A presente Portaria entrará em vigor na data de sua publicação.

 $de$  20  $\overline{\phantom{a}}$ 

Chefe imediato do Servidor Avaliado

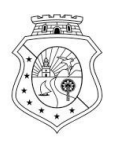

Secretaria da Educação

**Modelo:** COMISSÃO DE AVALIAÇÃO DE DESEMPENHO PARA AMPLIAÇÃO DE CARGA HORÁRIA DO PROFESSOR DO GRUPO MAG., EM EXERCÍCIO DE ATIVIDADE DE GESTÃO ESCOLAR, DE SERVIÇOS DE APOIO PEDAGÓGICO E/OU LOTADOS NA SEDE DA CREDE, SEFOR, SEDUC.

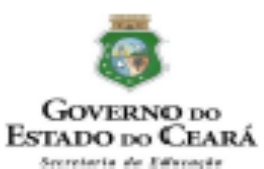

#### COMISSÃO DE AVALIAÇÃO DE DESEMPENHO PARA AMPLIAÇÃO DE CARGA HORÁRIA DO PROFESSOR DO GRUPO MAG., EM REGÊNCIA DE SALA DE AULA **PORTARIA**

PORTARIA Nº \_\_\_\_\_\_ /2020

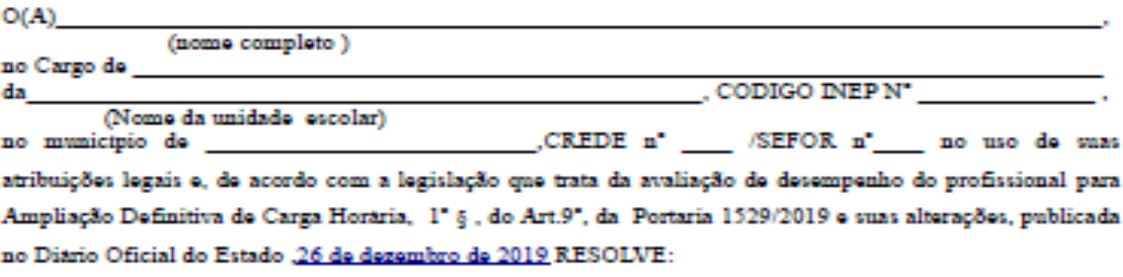

Art. 1" - Instituir a Comissão de Avaliação, para realizar avaliação de desempenho, do(a) Professor(a)

do Grupo Ocupacional - (Grupo MAG), a fim de concorrer a Ampliação Definitiva de Carga Horária, constituída dos seguintes segmentos/membros, com a devida composição:

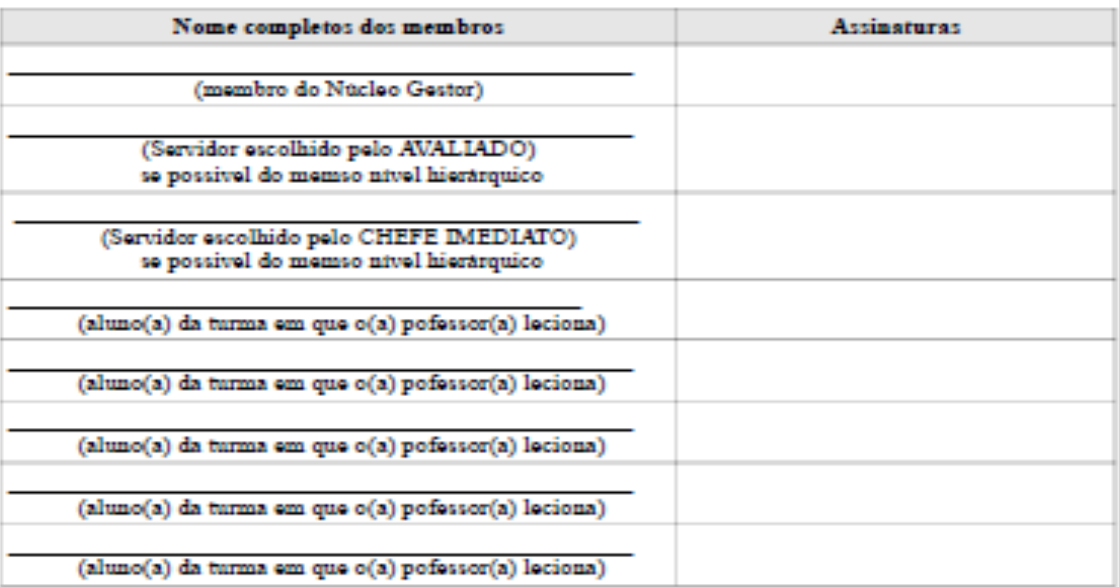

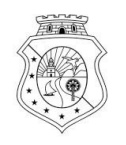

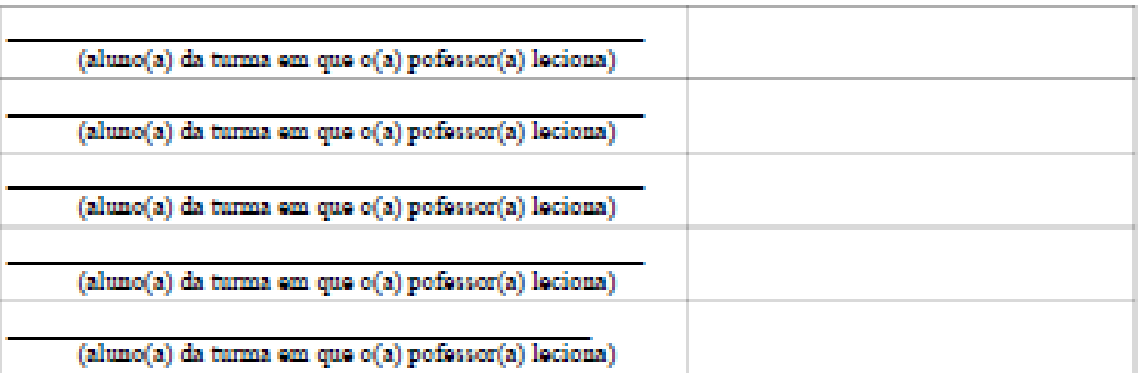

Art. 2° – Fica designado(a) como Presidente da Comissão de Avaliação da Ampliação Definitiva de Carga Horária do Grupo Ocupacional<br/>do Magistério – Grupo MAG o(a) Senhor(a)

Art. 3° - A presente Portaria entrará em vigor na data de sua publicação.

de 2020.

do Servidor Avaliado

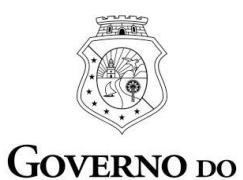

ESTADO DO CEARÁ Secretaria da Educação

## **4º PASSO : ANEXAR A PORTARIA DA COMISSÃO NO SISTEMA.**

## **TELA: CADASTRO DE AVALIAÇÃO DA COMISSÃO**

**Nessa tela, após anexar o documento da Portaria da Comissão , abrirá o ícone para a tela da avaliação da Comissão.**

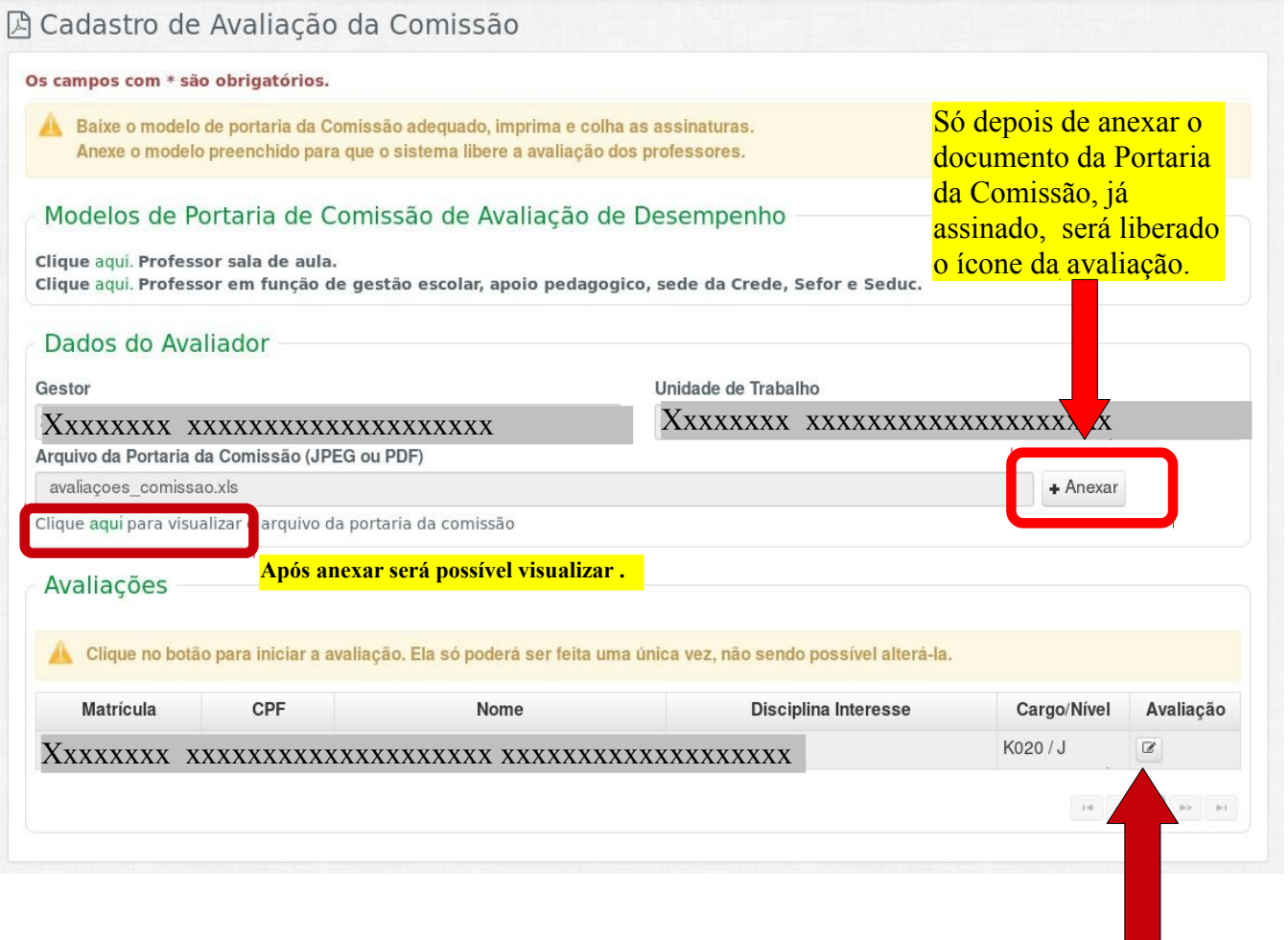

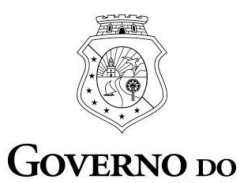

ESTADO DO CEARÁ Secretaria da Educação

# **5º PASSO : AVALIAÇÃO DA COMISSÃO DE AVALIAÇÃO NO SISTEMA.**

## **TELA: AVALIAÇÃO DA COMISSÃO DE AVALIAÇÃO**

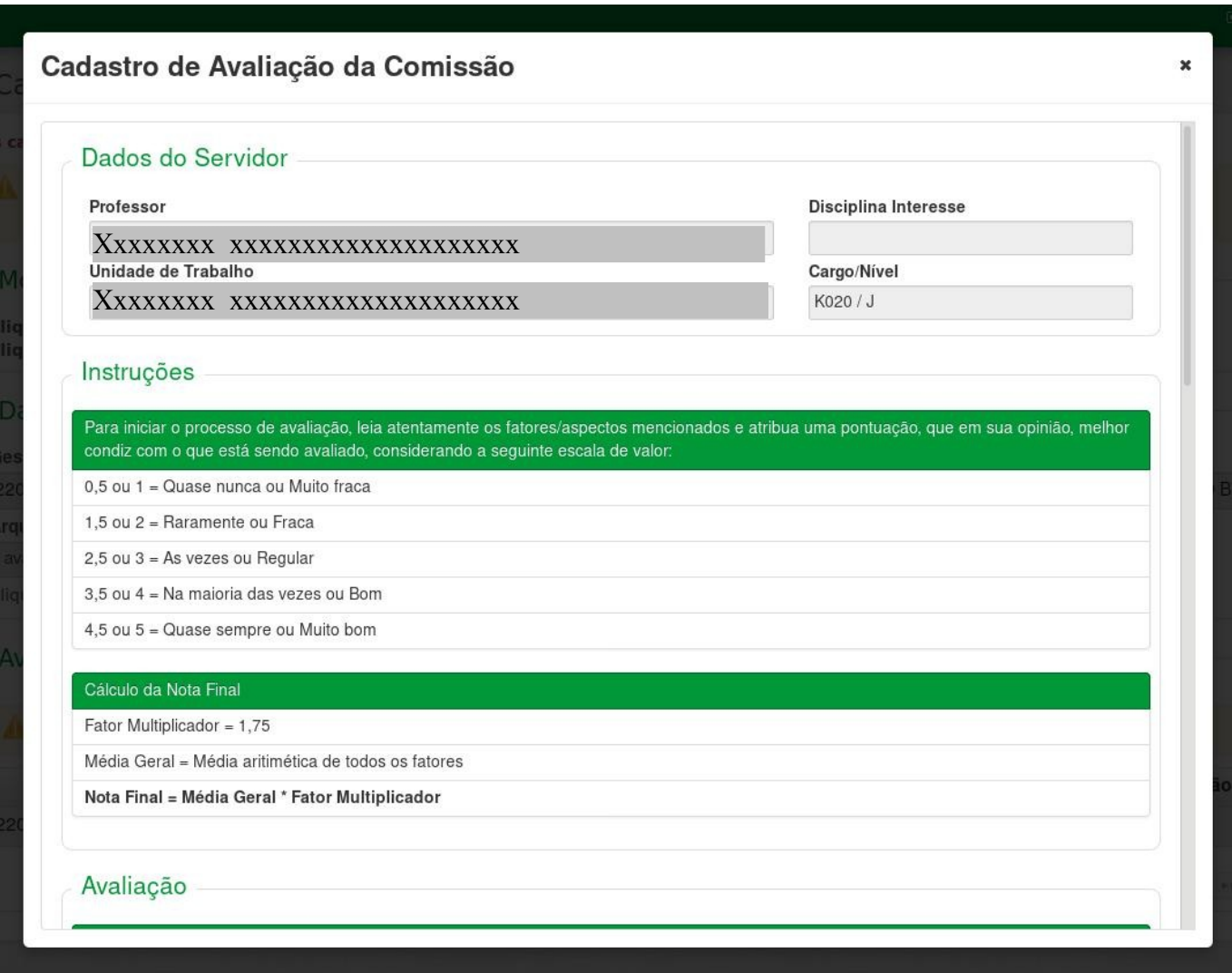

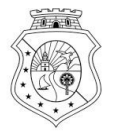

## **TELA: continuação AVALIAÇÃO DA COMISSÃO DE AVALIAÇÃO**

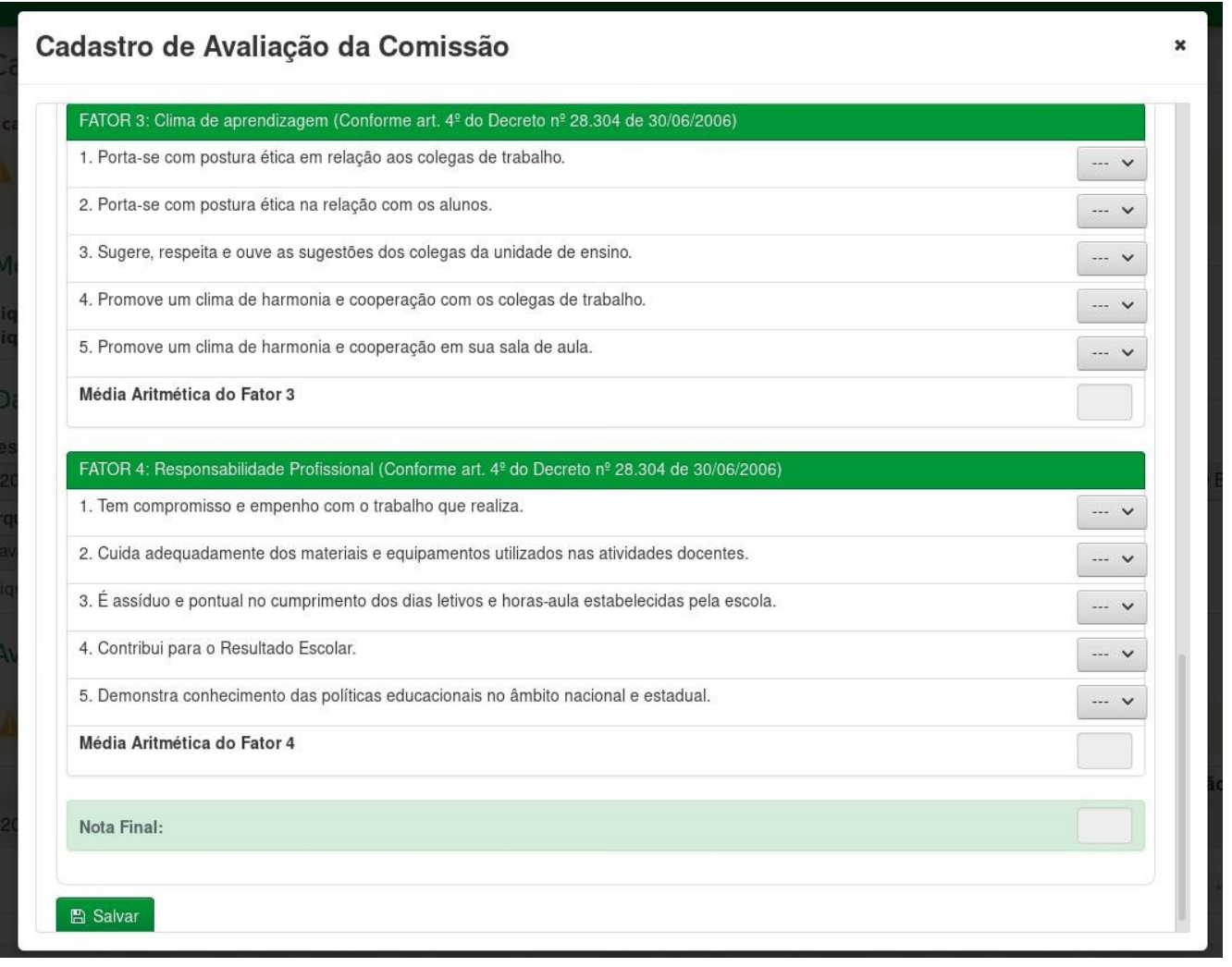

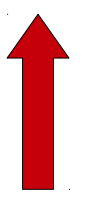

## **Atenção !**

**Após salvar as informações, não será mais possível altera-lás. Somente o recibo estará disponível.**

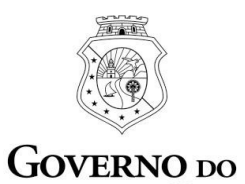

ESTADO DO CEARÁ Secretaria da Educação

## **6º PASSO : AUTOAVALIAÇÃO .**

## **TELA** : **AUTOAVALIAÇÃO**

O professor avaliado também fará sua autoavaliação e poderá imprimir recibo de comprovação.

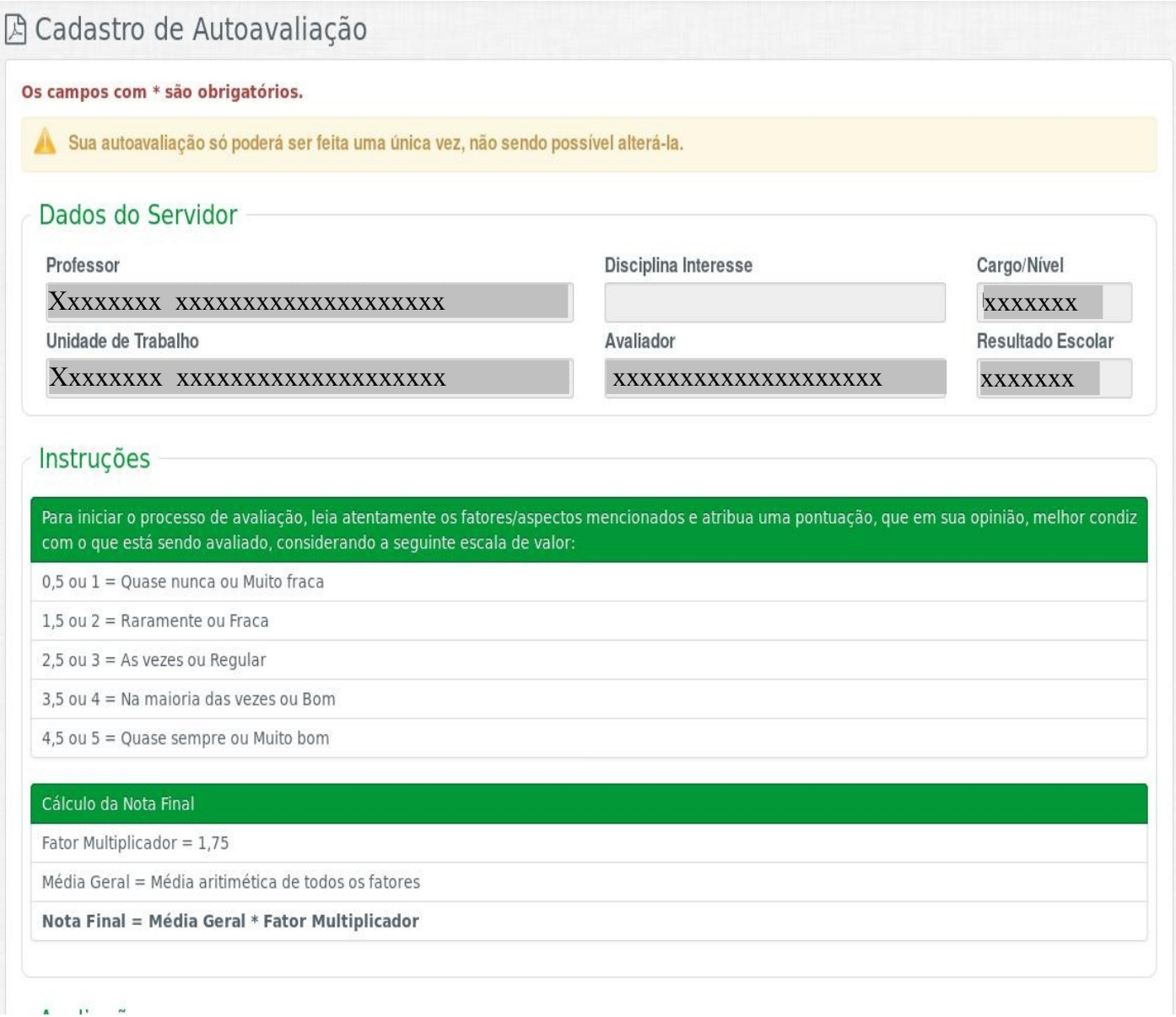

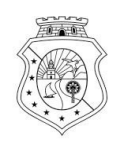

Secretaria da Educação

## **continuação da tela: AUTOAVALIAÇÃO**

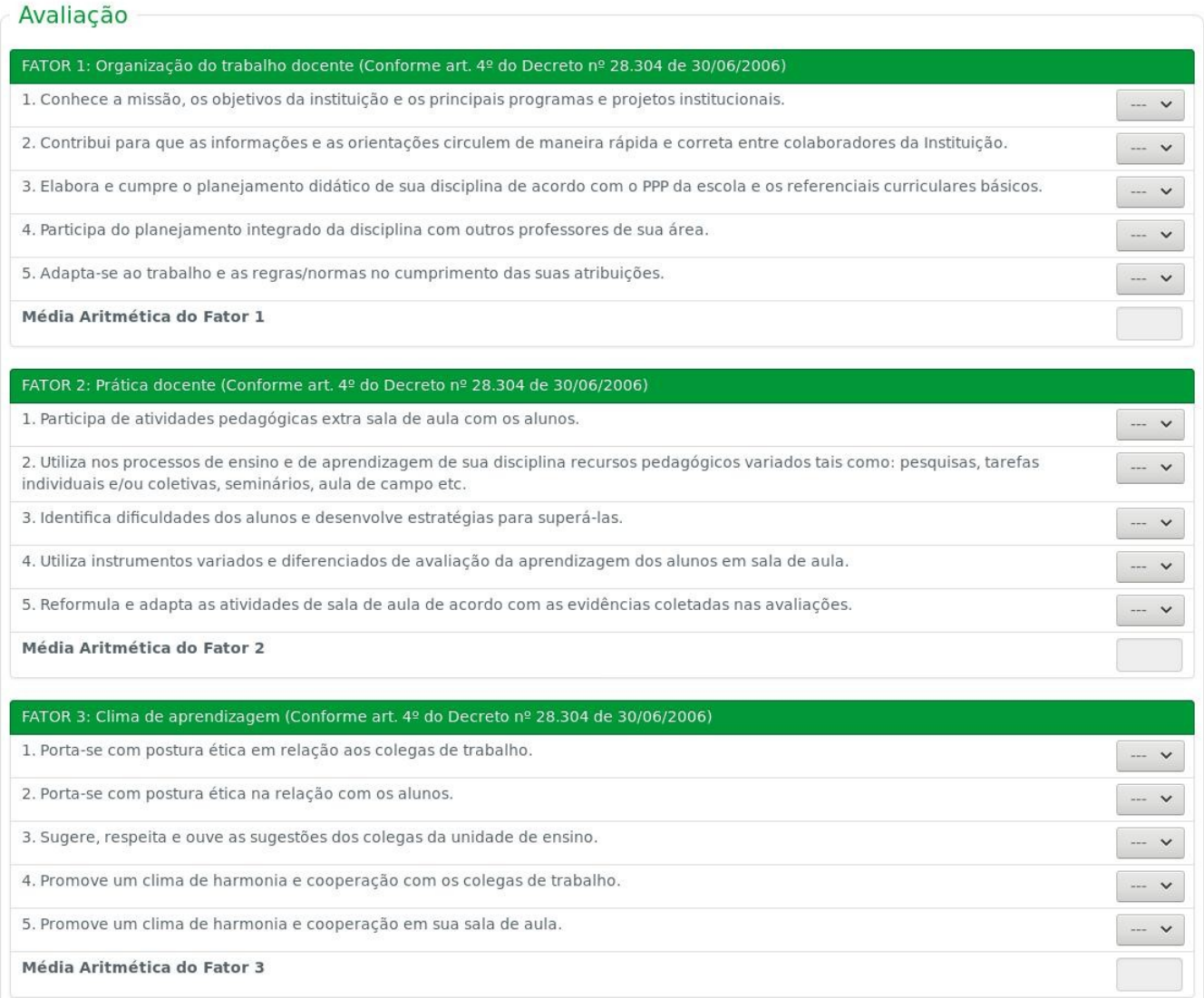

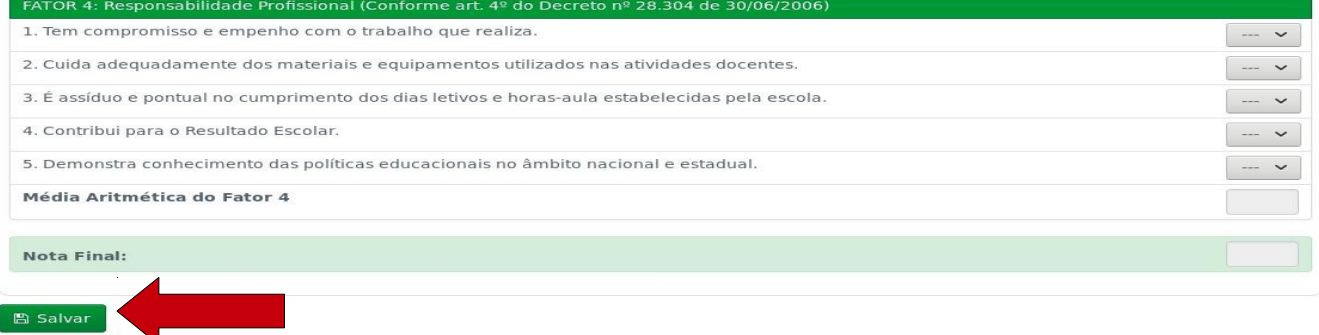

## **Atenção !**

**Após salvar as informações, não será mais possível altera-lás. Somente o recibo estará disponível.**

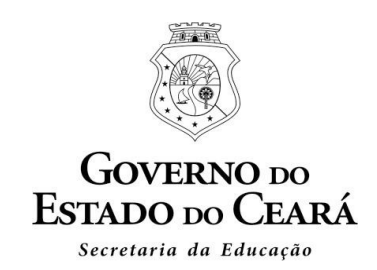

## **7º PASSO: VERIFICAÇÃO DO RESULTADO PROVISÓRIO**

Após o processamento das notas de todos os critérios, será emitido o Resultado Provisório da Ampliação.

## Para visualizar clique no menu item: Resultado da Ampliação

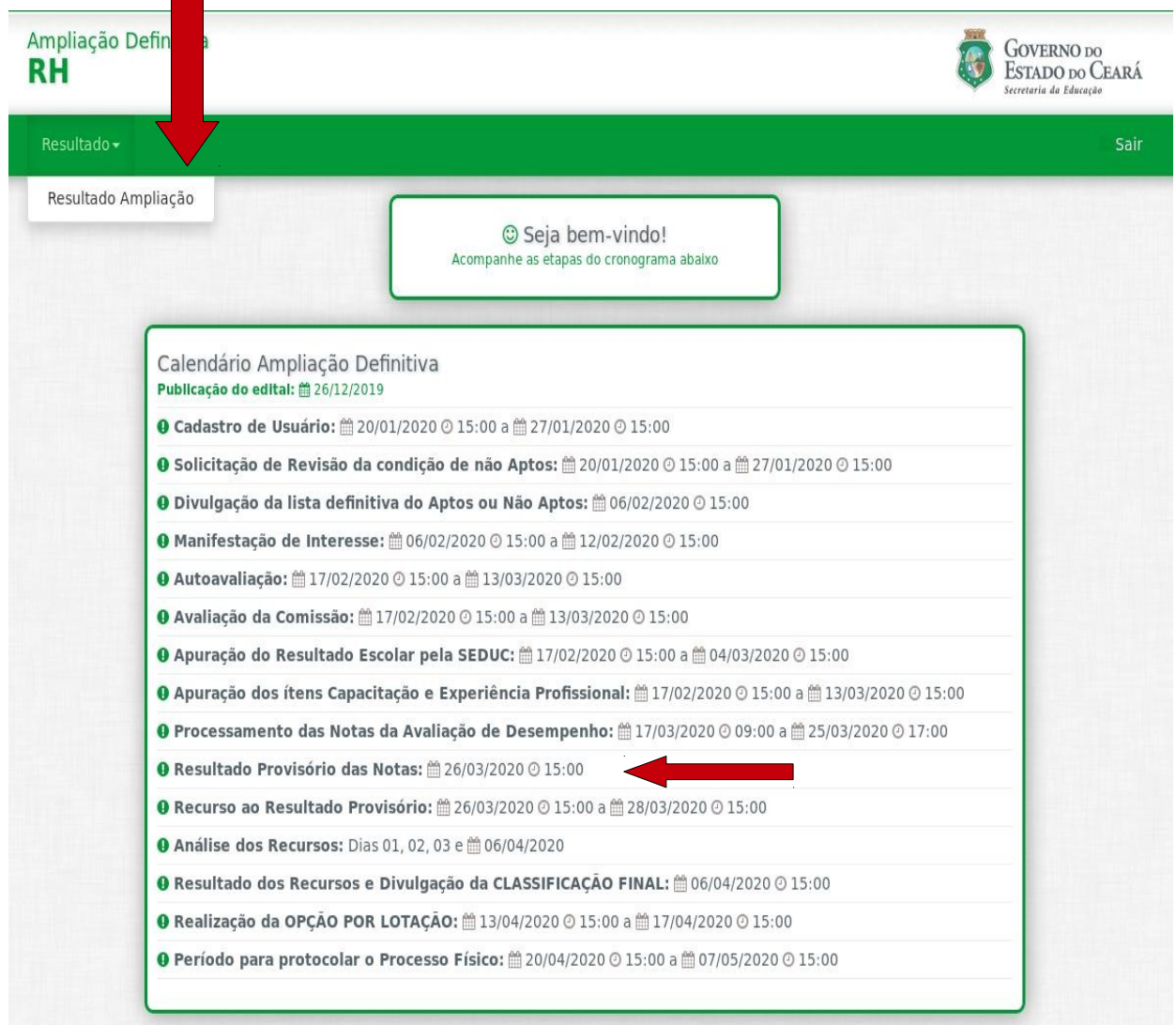

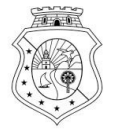

## **TELA: RESULTADO PROVISÓRIO**

Nessa tela será possível conferir o Resultado Provisório através dos boletins de Pontuação e de Tempo.

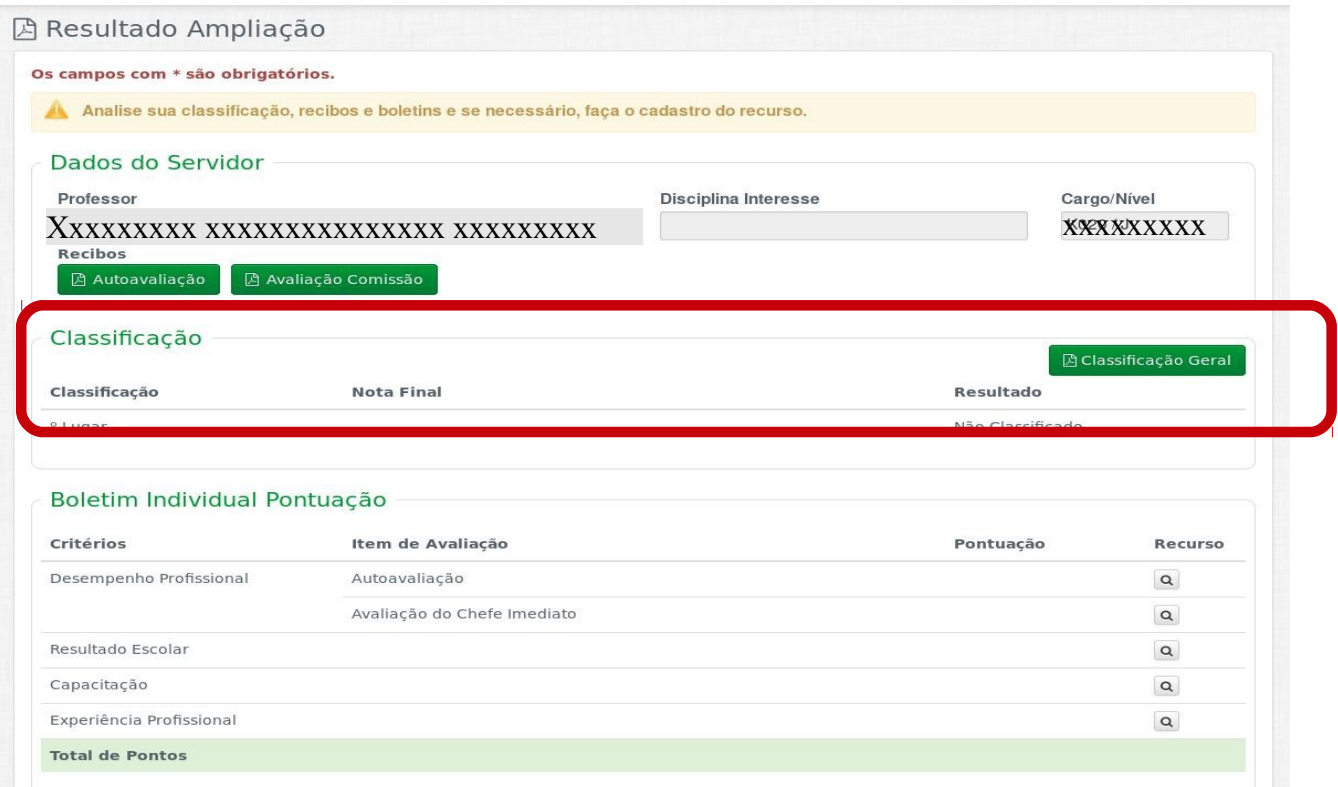

## **continuação da tela: RESULTADO PROVISÓRIO**

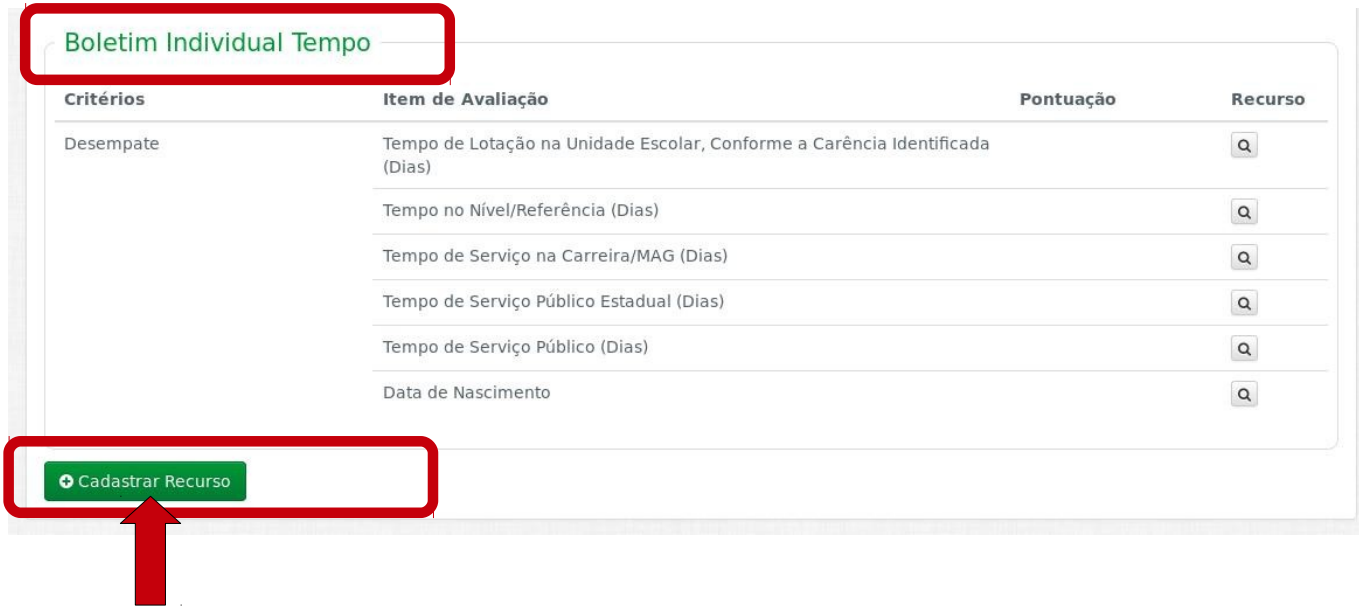

**Para fazer o cadastro de RECURSO, clique no botão acima.**

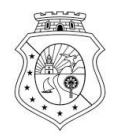

#### **TELA : CADASTRAR O RECURSO**

Ao iniciar o cadastro, será possível selecionar o item para fazer o recurso.

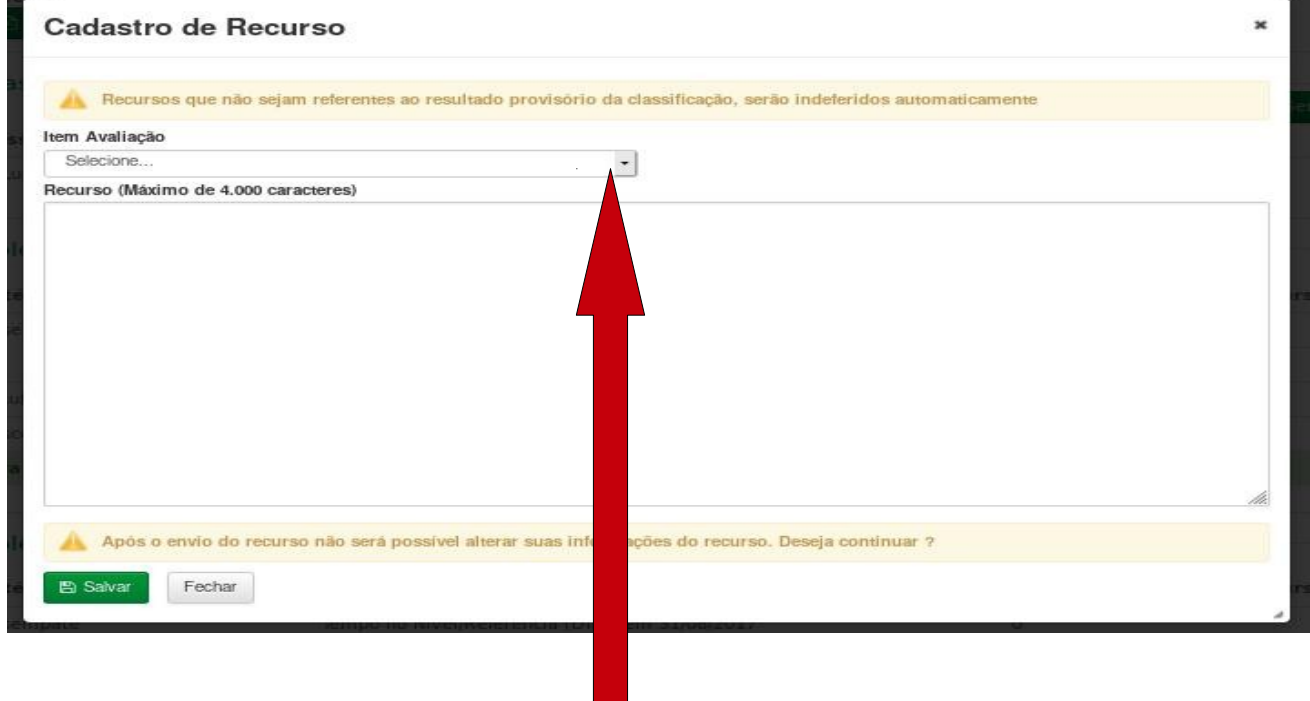

#### **Atenção!**

Selecione um dos ítens da tela do Resultado Provisório para cadastrar o recurso:

#### **Boletim Individual de Pontuação**

- Avaliação;
- Avaliação do Chefe Imediato;
- Resultado escolar;
- Capacitação;
- Experiência Profissional.

#### **Boletim Individual de Tempo**

- Maior tempo de lotação na unidade escolar, conforme a carência identificada;
- Maior tempo no nível/referência na carreira;
- Maior tempo de serviço na carreira;
- Maior tempo de serviço público estadual;
- Maior tempo de serviço público;
- Maior idade.

### **Para tirar dúvidas sobre Ampliação Definitiva de Carga Horária**

COGEP :Márcia Façanha - 31013940/Magno Mota - 31013971/Rejane Hélvia - 31013962